# Database In Finance: SQL

**Lector: Sergey Vichev** 

## Introduction

- What is SQL
- Dataset Overview
- SQLite Online IDE

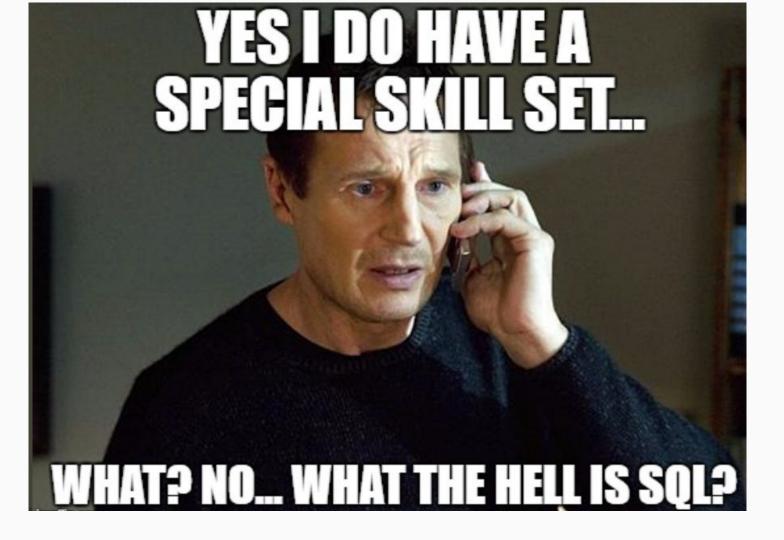

### **SQL FUNDAMENTALS: What is SQL?**

**SQL** is **Structured Query Language**, which is a computer language for storing, manipulating and retrieving data stored in a relational database.

**SQL** is the standard language for Relational Database System.

### **SQL FUNDAMENTALS: What is SQL?**

>> All the Relational Database Management Systems (RDMS) like MySQL, MS Access, Oracle, Sybase, Informix, Postgres and SQL Server use SQL as their standard database language.

Also, they are using different dialects, such as

- MS SQL Server using T-SQL,
- Oracle using PL/SQL,
- MS Access version of SQL is called JET SQL (native format) etc.

>> Versions

## **SQL FUNDAMENTALS: SQL Query Examples**

```
SQLQuery3.sql - T61...14 (T61\boksi (57))* → X
   SELECT p. Name AS ProductName;
     NonDiscountSales = (OrderOty * UnitPrice).
     Discounts = ((OrderOty * UnitPrice) * UnitPriceDiscount)
     FROM Production. Product AS p
     INNER JOIN Sales. SalesOrderDetail AS sod
     ON p.ProductID - sod.ProductID
     ORDER BY ProductName DESC:
   SELECT 'Total income is', ((OrderQty " UnitPrice) " (1.0 - UnitPriceDiscount)), ' for ',
     p.Name AS ProductName
     FROM Production Product AS p
     INNER JOIN Sales SalesOrderDetail AS sod
     ON p.ProductID = sod.ProductID
     ORDER BY ProductName ASC;
   SELECT DISTINCT pp.LastName, pp.FirstName
     FROM Person Person pp JOIN HumanResources Employee e
    ON e.BusinessEntityID = pp.BusinessEntityID WHERE pp.BusinessEntityID IN
     (SELECT SalesPersonID
     FROM Sales SalesOrderHeader
     WHERE SalesOrderID IN
     (SELECT SalesOrderID
     FROM Sales SalesOrderDetail
     WHERE ProductID IN
     (SELECT ProductID
     FROM Production Product p
     WHERE ProductNumber = 'BK-M688-42'))):
   SELECT ProductID, AVG(OrderQty) AS AverageQuantity, SUM(LineTotal) AS Total
     FROM Sales SalesOrderDetail
     GROUP BY ProductID
     HAVING SUM(LineTotal) > $1000000.00
    AND AVG(OrderQty) < 3;
   SELECT pp.FirstName. pp.LastName. e.NationalIDNumber
     FROM HumanResources.Employee AS e WITH (INDEX(AK Employee NationalIDNumber))
     JOIN Person Person AS pp on e.BusinessEntityID - pp.BusinessEntityID
     WHERE LastName = 'Johnson';
```

```
Select * from Apps
```

## **SQL FUNDAMENTALS: SQL query structure**

```
SELECT DISTINCT column list
FROM table list
  JOIN table ON join condition
      row filter
WHERE
ORDER BY column
LIMIT count OFFSET offset
GROUP BY column
HAVING group_filter;
```

- SELECT statement example is used to extract data
- Clauses: JOIN, WHERE, ORDER BY, LIMIT, GROUP BY, HAVING, etc.
- Good Practice is each clause starts from new line

## Introduction

- What is SQL
- Dataset Overview
- SQLite Online IDE

#### **DATASET OVERVIEW: BROKERAGE DATASET SCHEMA**

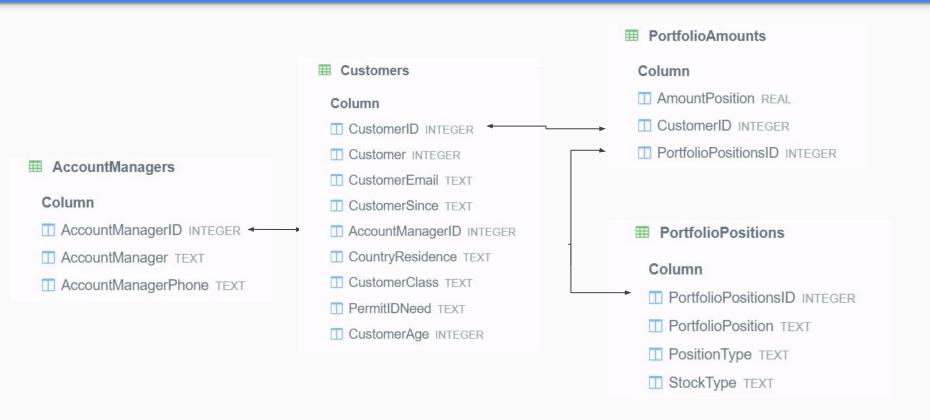

## **DATASET OVERVIEW: Customers**

| i C | Customer | CustomerEmail              | Custom     | Acc | Country   | CustomerClass | PermitID | Customer |
|-----|----------|----------------------------|------------|-----|-----------|---------------|----------|----------|
| 1   | 16361014 | Integer.tincidunt@euismo   | 2020-01-31 | 1   | United Ki | Тор           | Yes      | 26       |
| 2   | 16721110 | ac.nulla@metus.ca          | 2019-05-06 | 2   | Canada    | Тор           | Yes      | 25       |
| 3   | 16970813 | adipiscing@Integerin.ca    | 2018-08-12 | 3   | France    | Тор           | No       | 35       |
| 4   | 16211205 | ultrices.iaculis.odio@Nun  | 2018-06-25 | 4   | Canada    | Middle        | Yes      | 61       |
| 5   | 16561007 | Aliquam@porttitortellus.ca | 2019-11-13 | 4   | Germany   | Middle        | No       | 46       |
| 6   | 16841024 | luctus.Curabitur.egestas   | 2020-07-30 | 5   | France    | Middle        | No       | 64       |
| 7   | 16940829 | nulla@lacusvestibulumlo    | 2019-05-26 | 1   | Germany   | Bottom        | No       | 33       |
| 8   | 16581108 | aliquet@MaurisnullaInteg   | 2020-07-13 | 1   | Germany   | Bottom        | No       | 60       |

## **DATASET OVERVIEW: Account Managers**

| : AccountManagerID | AccountManager | AccountManagerPhone |
|--------------------|----------------|---------------------|
| 1                  | Redford        | (559) 915-8906      |
| 2                  | Green          | (314) 337-4964      |
| 3                  | Mellow         | (470) 839-7098      |
| 4                  | Violet         | (510) 524-5590      |
| 5                  | Blumfield      | (489) 157-1767      |
| 6                  | Moran          | (389) 102-6318      |
| 7                  | Mindigo        | (102) 261-1052      |
|                    |                |                     |

## **DATASET OVERVIEW: Portfolio Amounts**

| : AmountPosition | CustomerID | PortfolioPositionsID |
|------------------|------------|----------------------|
| 6750.81          | 1          | 1                    |
| 5355.9           | 1          | 2                    |
| 8499.15          | 1          | 3                    |
| 7871.49          | 1          | 5                    |
| 8779.32          | 1          | 11                   |
| 1742.4           | 2          | 1                    |
| 6341.94          | 2          | 2                    |
| 5018.31          | 2          | 11                   |

## **DATASET OVERVIEW: DEMO S&P 500**

| : Symbol | Name                | Sector                 | Price  | PriceToEarnings | Dividend_Yield |
|----------|---------------------|------------------------|--------|-----------------|----------------|
| MMM      | 3M Company          | Industrials            | 222.89 | 24.31           | 2.3328617      |
| AOS      | A.O. Smith Corp     | Industrials            | 60.24  | 27.76           | 1.1479592      |
| ABT      | Abbott Laboratories | Health Care            | 56.27  | 22.51           | 1.9089824      |
| ABBV     | AbbVie Inc.         | Health Care            | 108.48 | 19.41           | 2.4995599      |
| ACN      | Accenture plc       | Information Technology | 150.51 | 25.47           | 1.7144699      |
| ATVI     | Activision Blizzard | Information Technology | 65.83  | 31.8            | 0.43190324     |
| AYI      | Acuity Brands Inc   | Industrials            | 145.41 | 18.22           | 0.35118526     |
| ADBE     | Adobe Systems Inc   | Information Technology | 185.16 | 52.31           | 0              |
| AAP      | Advance Auto Parts  | Consumer Discretionary | 109.63 | 19.54           | 0.21832074     |
| ALID     | AT THE BY           |                        | 44.00  | 107             | ^              |

## Introduction

- What is SQL
- Dataset Overview
- SQLite Online IDE

#### **SQLite Online IDE Overview**

- SQLite section
  - Tables and columns
- Overview of the tables
- Code field
  - New tabs
  - Auto-suggestion, copy to IDE
  - o Run
- Query Result View
  - Column Widths
- History
- Export CSV

**Integrated Development Environment** 

## **SQL Online IDE**

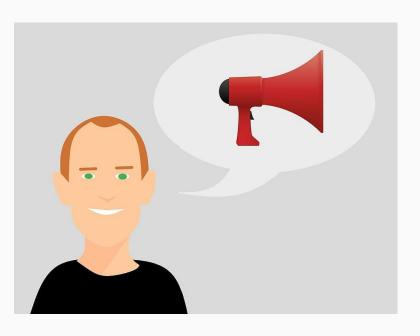

#### **ARCHIVE YOUR DATA**

#### File >> Save History - SQL Lite

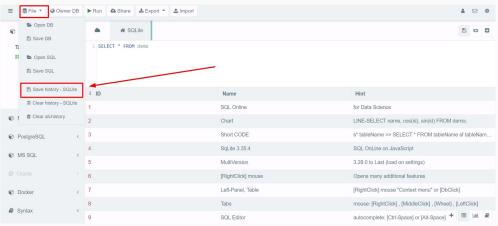

### **PRACTICE: SQLite IDE**

- Download the database file
- Upload database (File >> Open DB >> choose the downloaded file: brokerage.db)
- Review tables (test Show Table option to open each table)
- Try to open new code tabs
- Try to save individual code tab
- Try to export CSV
- Try to save history

Dataset Link:

<u>https://bit.ly/data\_db\_finance</u> also uploaded in the e-learn platform.